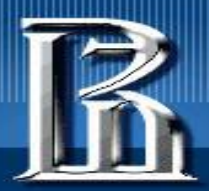

### **Конструирование программного обеспечения (2021 - 2022)**

**Лекция 25**

#### **Java DataBase Connectivity (JDBC)**

к.т.н. Гринкруг Е.М. (email: egrinkrug@hse.ru)

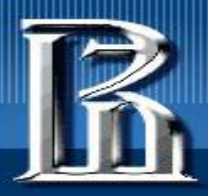

## **Java DataBase Connectivity**

- Это интерфейс для организации доступа Java-приложений к реляционным базам данных с помощью SQL (*что это?*)
- Со времени появления в 1996 г. по настоящее время интерфейс развивался и стал одним из наиболее используемых API в Javaбиблиотеках (эти средства – ровесники Java-платформы и главное поле деятельности Oracle).
- К моменту разработки JDBC имелось много разных DB и средств (протоколов) работы с ними; необходимо было достичь максимальновозможного обобщения и совместимости (при работе с «чистой» Java);
- Архитектура строилась под влиянием Microsoft ODBC (**O**pen **D**ata **B**ase **C**onnectivity) и с учетом SQL стандарта :
	- *– Программы, написанные с использованием JDBC API, общаются с driver manager'ом*
	- *– Driver manager общается с драйвером конкретной DB.*

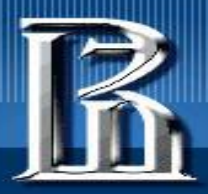

# **JDBC Connection**

- Прежде чем использовать базы данных в Java-программах, полезно понять, что такое JDBC, и почему это понадобилось вообще...
	- **– JDBC J**ava **D**ata**B**ase **C**onnectivity стандартная спецификация API для передачи данных от frontend'а к backend'у. Этот API состоит из Java классов и интерфейсов и служит средством взаимодействия между Java-программами и базами данных.
	- **– JDBC** это развитие **ODBC** (**O**pen **D**ata**B**ase **C**onnectivity), платформо-зависимого аналога - интерфейса, имевшегося для других языков программирования.
- Шаги, выполняемые при соединении java-программы с базой данных:
	- Импортирование базы данных;
	- Загрузка драйвера (методом forName());
	- Регистрация драйвера (используя Driver Manager);
	- Установка соединения (Connection);
	- Создание оператора (Statement);
	- Выполнение запроса (Query);
	- Закрытие соединения.

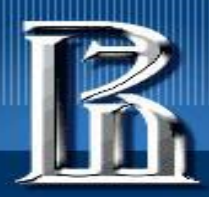

## **Архитектура JDBC**

- Архитектура JDBC состоит их двух уровней:
	- **– JDBC API**: соединяет приложение с JDBC Driver Manager'ом.
	- **– JDBC Driver API**: поддерживает соединение JDBC Driver Manager'а с конкретным Driver'ом.
- JDBC использует Driver Manager и специфические Driver'ы для поддержки взаимодействия с различными СУБД.
- Возможно одновременное соединение с различными СУБД с их Driver'ами.

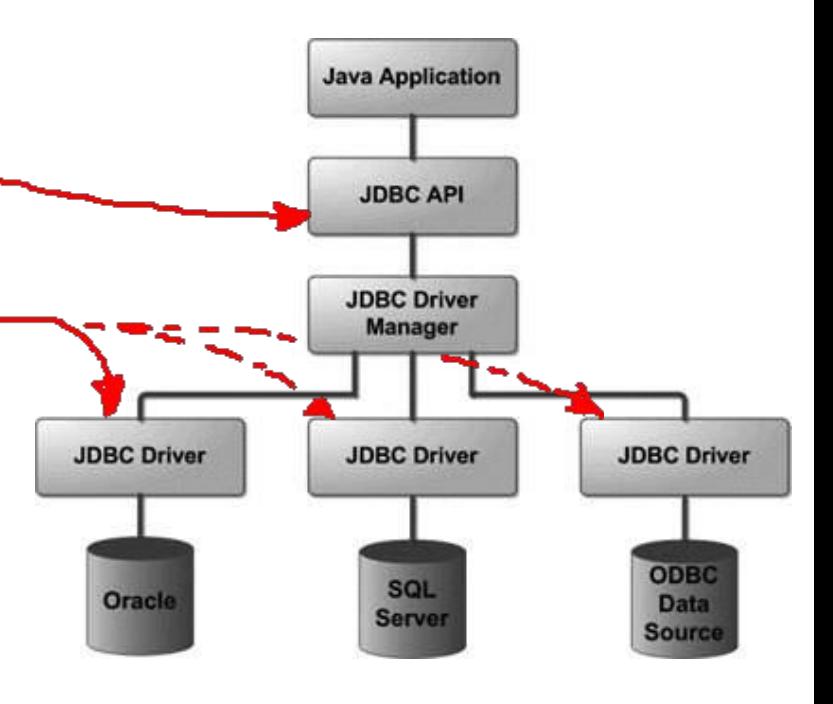

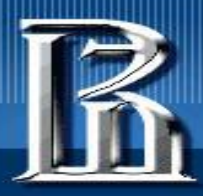

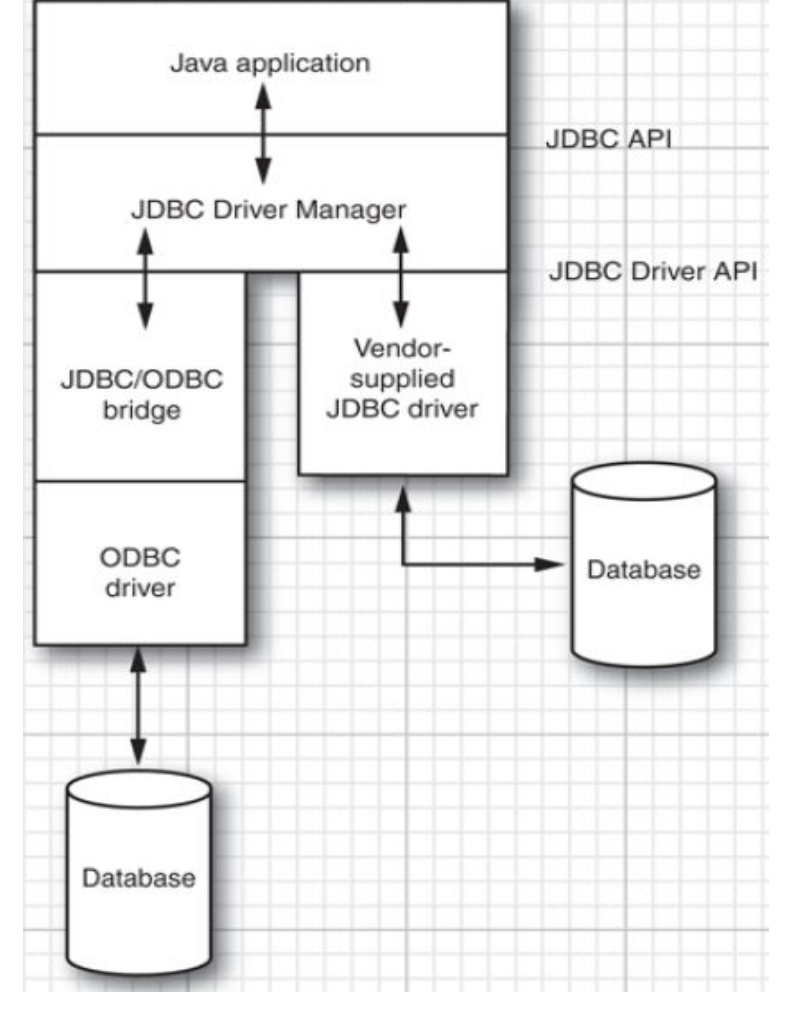

### **Прикладные программисты работают только с JDBC API**

- При этом разработчики DB могут удобно встраивать свои продукты в такую архитектуру
- Это позволяет единообразно использовать разные протоколы общения с разными DBMS разных производителей.
- Эта идеология была использована в Microsoft ODBC (**O**pen **D**ata**B**ase **C**onnectivity) стандарте (для общения C-программ с разными DBMS – платформозависимым образом).

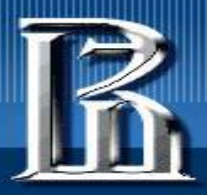

# **Типы JDBC драйверов**

- JDBC-драйверы реализуют интерфейсы JDBC API при работе с соответствующим DB-сервером.
- Пакет **java.sql** из JDK содержит классы и интерфейсы, которые определяют общие поведения, а фактические реализации предоставляются конкретными драйверами, которые реализуют общий интерфейс **java.sql.Driver**.
- Реализации драйверов для разных СУБД и для разных аппаратных и программных платформ весьма многочисленны и разнообразны.
- Исторически принято разделять все возможные реализации на четыре категории, которые рассматриваются ниже…

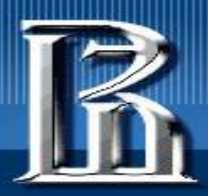

# **Type 1: JDBC-ODBC Bridge Driver**

- JDDC Bridge используется для доступа к ODBC-драйверам, установленным на каждой клиентской машине.
- При этом требуется эти ODBC-драйверы конфигурировать.
- Этот мост был полезен давно, когда все СУБД поддерживали только ODBC …
- Такой подход уже давно не рекомендуется и не используется (и не поддерживается в новых JDK, хотя во времена JDK1.2 был популярен)...

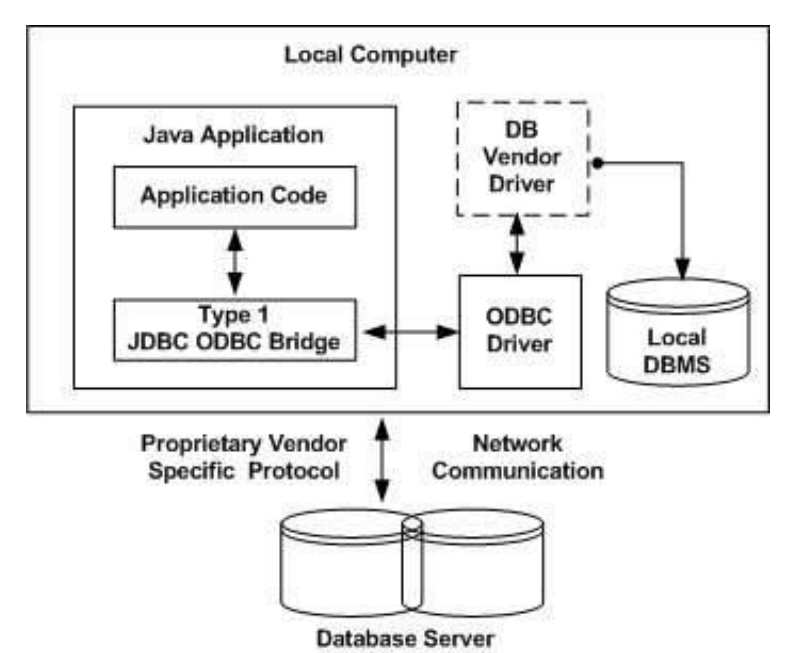

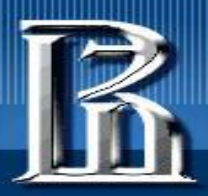

# **Type 2: JDBC-Native API**

- JDBC-вызовы преобразуются в native C/C++ вызовы, которые уникальны для данной СУБД.
- Такие драйверы поставляются разработчиками СУБД и устанавливаются у каждого клиента (аналогично ODBC).
- При замене СУБД их надо тоже заменять (но они эффективнее моста).

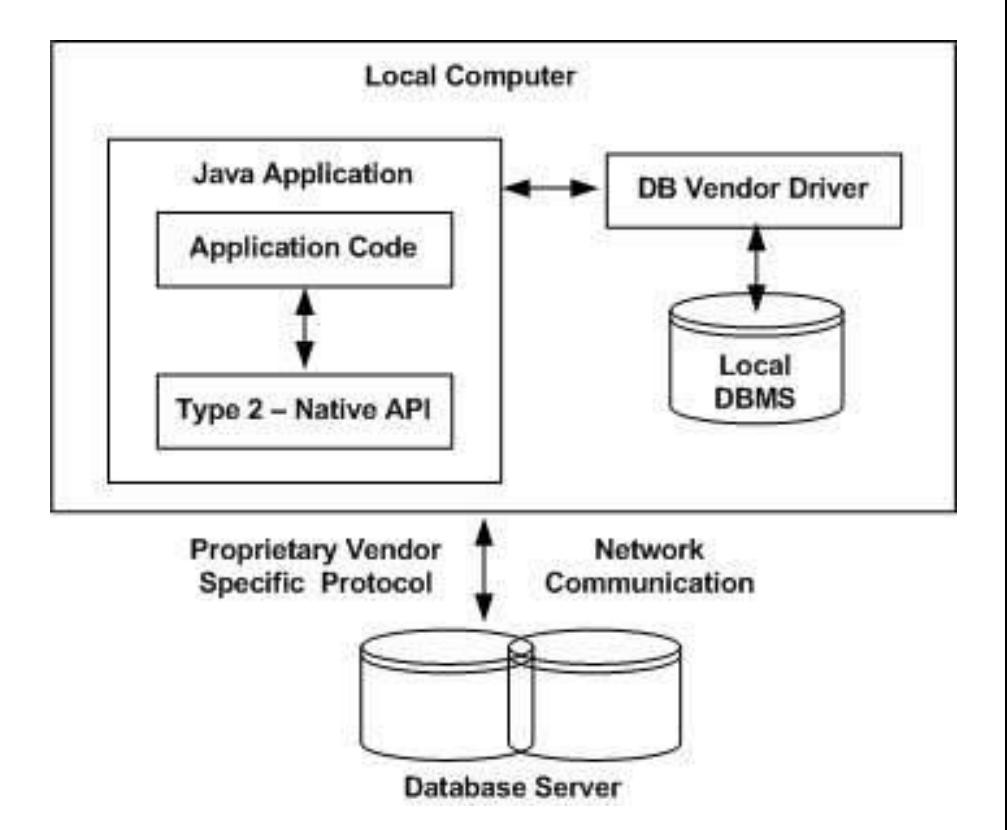

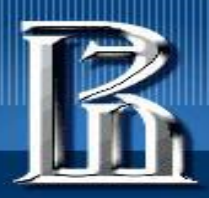

# **Type 3: JDBC-Net pure Java**

- Используется 3-х уровневый подход организации доступа к базам данных;
- JDBC-клиенты взаимодействуют с промежуточным сервером по сети, а тот обеспечивает общение с СУБД в нужном ей формате;
- Это гибкое решение: оно не требует установки кода на клиенте, один драйвер может дать доступ к нескольким БД…

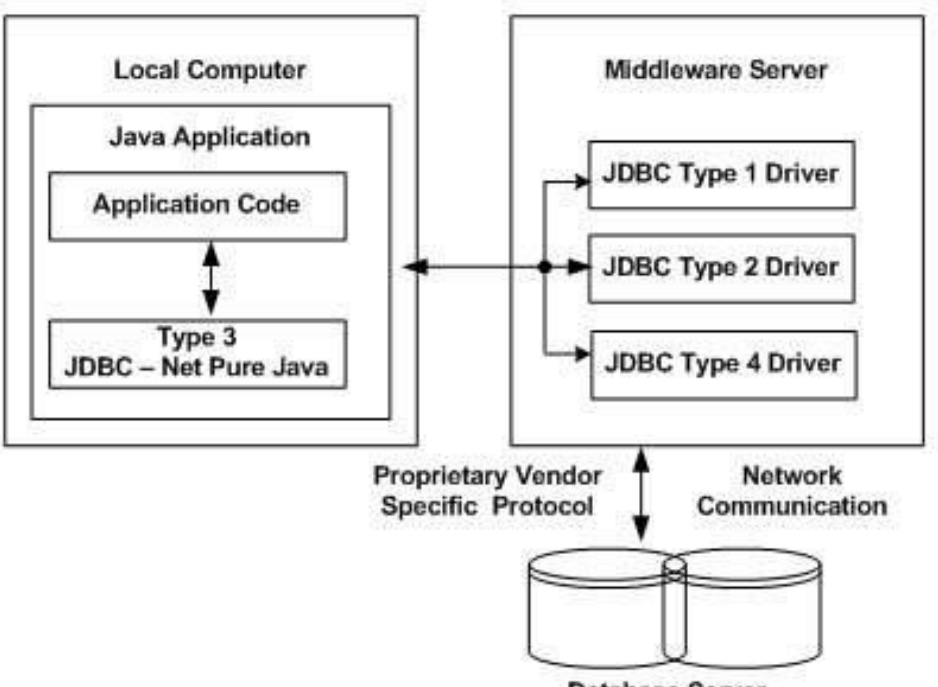

**Database Server** 

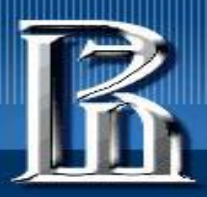

## **Type 4: 100% Pure Java**

- Чисто Java-implemented драйвер взаимодействует по сети с СУБД, предоставляя наибольшую производительность;
- Поставляется производителями СУБД, ничего специфического не надо устанавливать ни на клиенте, ни на сервере, может загружаться динамически;
- Производители СУБД обычно предоставляют такие драйверы из-за специфики своих протоколов

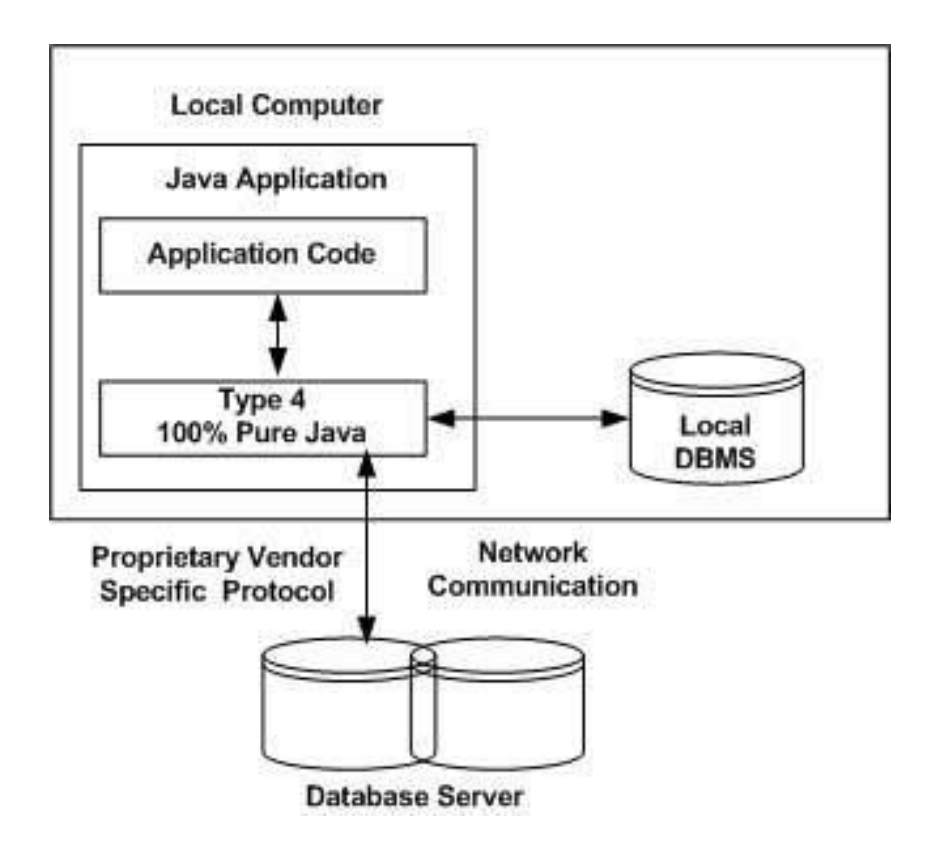

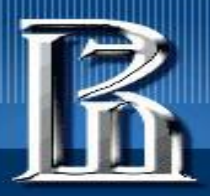

## **Типичные применения JDBC**

• Традиционная модель «клиент-сервер» с богатым интерфейсом на клиенте (rich client GUI) и DB на сервере; драйвер устанавливается на клиенте

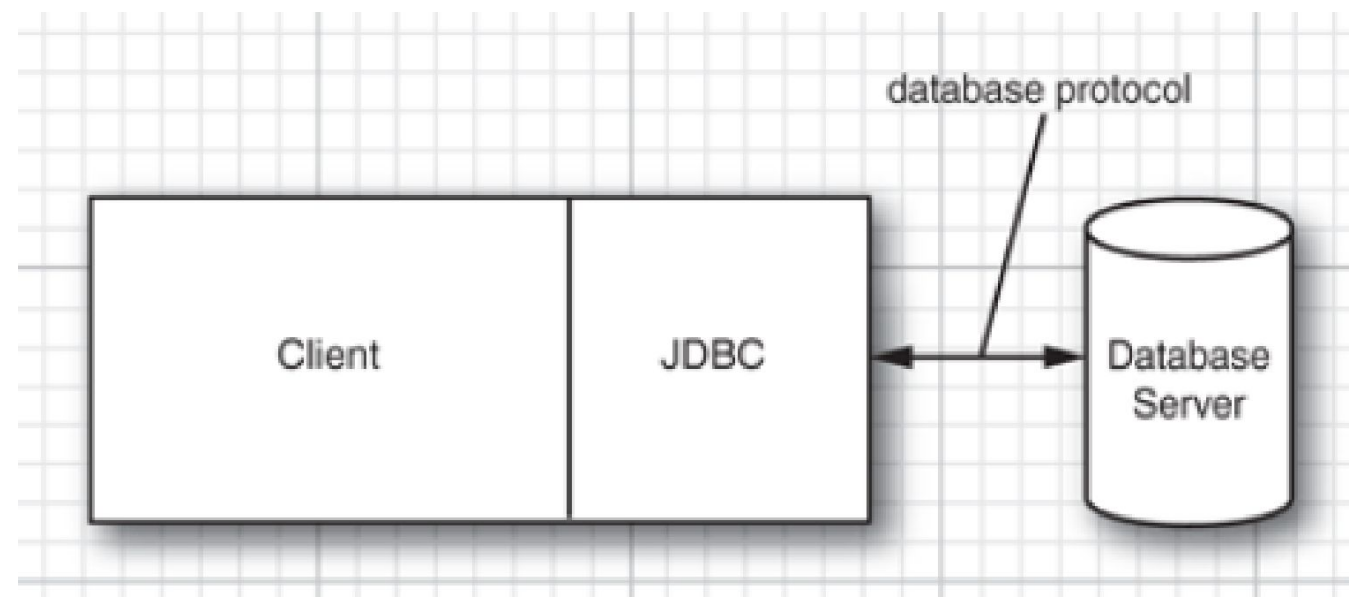

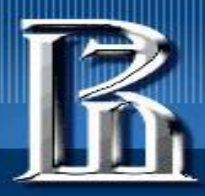

- Теперь чаще используют трех- (или N-) уровневую модель (N > 2), где клиент не общается с DB «непосредственно». Он общается с промежуточным уровнем (middleware) на сервере, а тот уже общается с базой.
- Преимущества 3-уровневой модели:
	- Отделение визуального представления (на клиенте) от «бизнес-логики» (в middleware) и собственно данных (в DataBase);
	- Можно одновременно работать многочисленным и разным клиентам (Java-приложениям, web-формам...).
- Взаимодействие клиента с middleware-сервером может происходить по HTTP (если клиент – это web-браузер), или как-то еще;
- JDBC управляет взаимодействием middleware и back-end DB;
- Возможны многочисленные вариации такой многоуровневой модели.

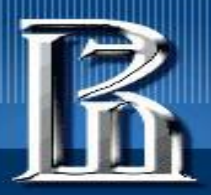

### **Трехуровневое приложение**

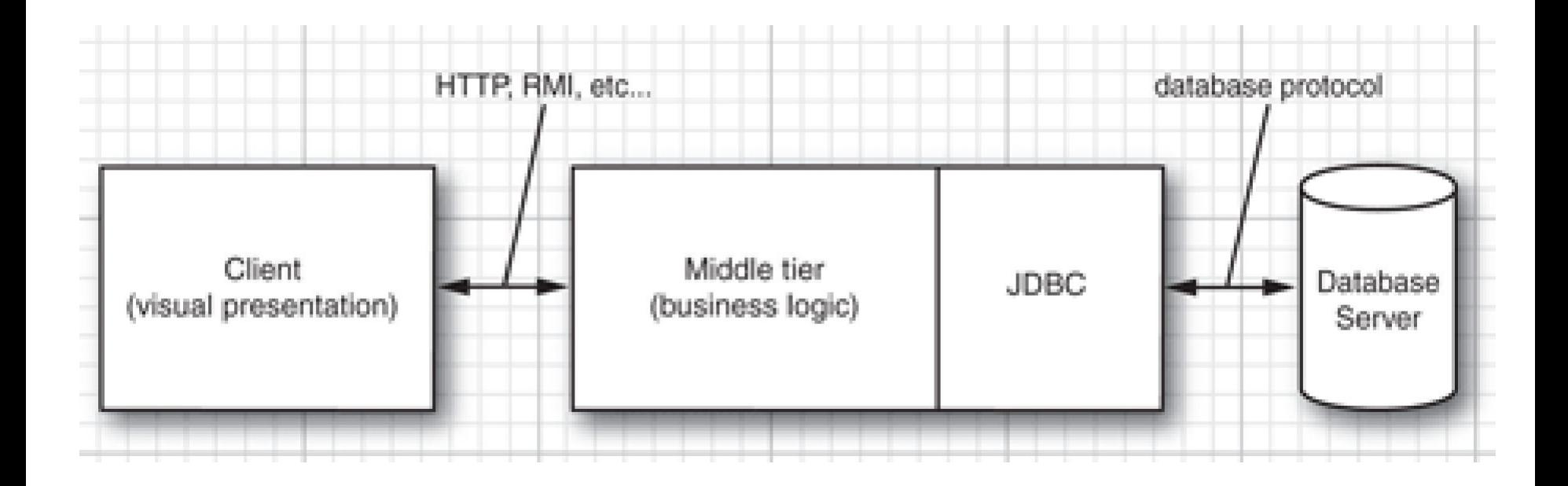

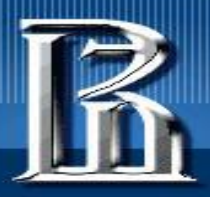

## **Компоненты JDBC API**

JDBC API предоставляет следующие основные интерфейсы и классы:

- **•DriverManager:** управляет списком DB-драйверов, сопоставляя запросы на соединение от приложения с подходящим DB-драйвером с использованием подпротокола взаимодействия.
- **•Driver:** этот интерфейс управляет взаимодействием с DB-сервером. Непосредственно взаимодействовать с объектом-драйвером надо очень редко; обычно им управляет DriverManager.
- **•Connection:** интерфейс со всеми методами общения с database, который представляет контекст взаимодействия.
- **•Statement:** объект для выдачи SQL-операторов в database.
- **•ResultSet:** хранит данные, полученные в результате выполнения SQL-запроса с помощью объектов Statement и работает как их итератор.
- **•SQLException:** работает со всевозможными ошибками работы с database.

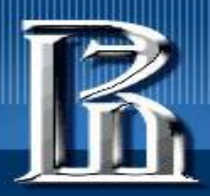

## **The Structured Query Language (SQL)**

- JDBC позволяет общаться с DB посредством SQL командного языка для практически всех современных реляционных баз данных;
- Локальные («настольные») DB обычно имеют свой GUI и могут обойтись без SQL, но доступ к серверным DB возможен только по SQL;
	- **– Пример «локальной» системы Power Builder tool…**
- Можно считать, что **JDBC** это не более чем **API для взаимодействия с базами данных с помощью SQL-операторов**.
- База данных набор именованных таблиц со строками и столбцами;
	- **– Каждый столбец имеет свое имя;**
	- **– Каждая строка содержит набор взаимосвязанных данных (иногда называемых**  *записями***);**
- *• Что вам известно про SQL? Кто уже пробовал его использовать?*
- *• Кто такой Эдгар Франк Кодд? Чем он знаменит?*

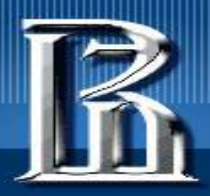

## **Реляционные базы данных**

- База данных совокупность средств хранения/извлечения информации (не путать с конкретной базой данных, например - телефонных номеров, купленной на Горбушке)…
- Реляционная база данных база данных, где информация представлена в виде таблиц, состоящих из строк и столбцов;
	- Таблица называется отношением (relation) в том смысле, что она является коллекцией объектов одного типа (строк таблицы, элементы которых как-то соотнесены вместе друг с другом).
- Данные в таблице могут быть собраны в соответствии с общими ключами или концепциями;
- Извлечение данные из таблиц основное свойство реляционной БД.
- Система управления базами данных (СУБД) или DBMS (Data Base Management System, *- англ.*) – определяет, как данные хранятся, поддерживаются и извлекаются.
- Важный частный случай Relational DBMS, т.е. RDBMS...

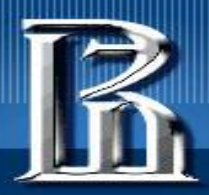

### **Правила целостности (Integrity Rules)**

- Реляционные базы соблюдают правила, обеспечивающие сохранность и доступность данных в них
	- **– Все строки в реляционной таблице должны быть разными;**
	- **– Значениями столбцов не могут быть повторяющиеся группы или массивы;**
	- **– Используется концепция «пустого» (null) значения, которое нельзя сравнивать;**
- Если все строки различны, можно использовать один или более столбцов для идентификации конкретной строки;
- Такой столбец (или группа столбцов) называется «первичным ключом» (primary key);
	- **– Никакой столбец из первичного ключа не может содержать значение null** (это требование называется *entity integrity rule*).

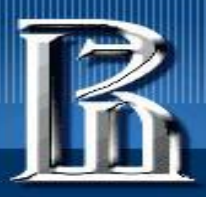

# **Пример – Employees Table**

- Какой столбец (столбцы?) можно использовать как primary key?
	- Почему ? Почему не другие ?

( пример взят из https://docs.oracle.com/javase/tutorial/jdbc/overview/database.html )

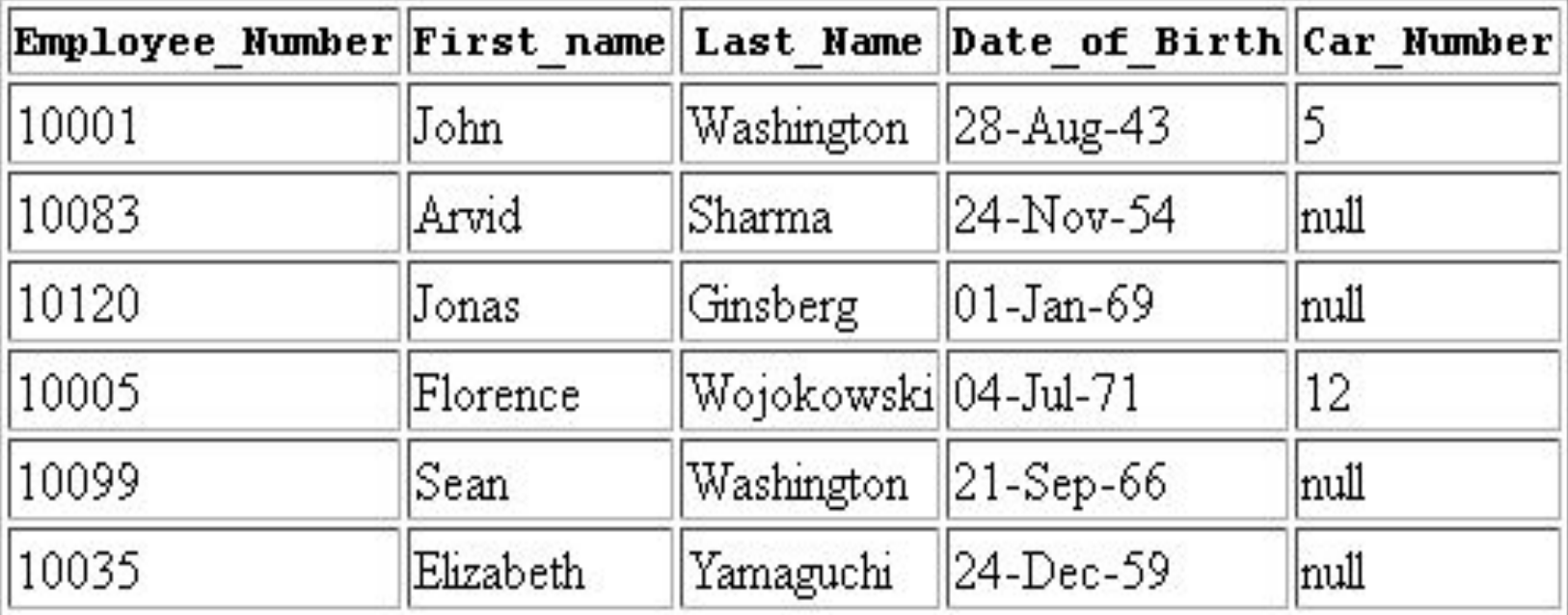

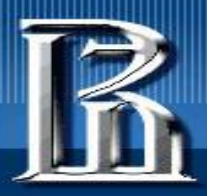

# **Оператор SELECT**

- SQL язык, созданный для работы с реляционными базами даных; есть набор стандартных SQL-команд, выполняемых всеми RDBMS;
- Для извлечения информации из таблицы используется оператор (команда, запрос) SELECT, где указывается:
	- Один или более заголовков столбцов;
	- Одна или более таблиц, откуда извлекать информацию;
	- Некоторый критерий для извлечения;
- RDBMS возвращает строки для тех столбцов, которые удовлетворяют условию извлечения:

SELECT First\_Name, Last\_Name FROM Employees WHERE Car Number IS NOT NULL

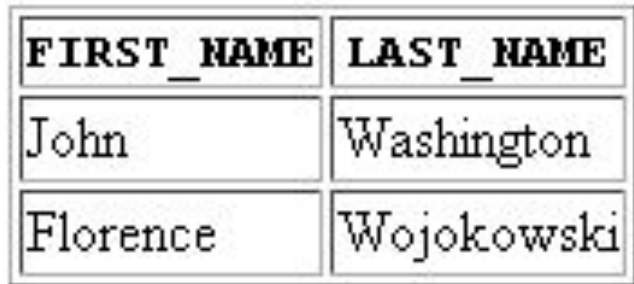

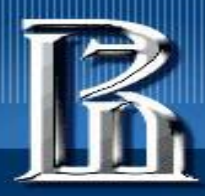

• Следующий код выдаст *result set*, состоящий из всей таблицы:

#### **SELECT \***

#### **FROM Employees**

- ( \* означает SELECT all columns; без ограничений, т.к. нет **WHERE**)
- Оператор **WHERE** определяет критерий выбора; следующий код выберет только тех, у кого фамилия начинается с символов 'Washington'

SELECT First\_Name, Last\_Name

FROM Employees

#### WHERE Last Name LIKE 'Washington%'

('%' - ноль или более дополнительных символов; '\_' – один любой символ)

• Можно сравнивать числа (и могут быть весьма сложные where-операторы):

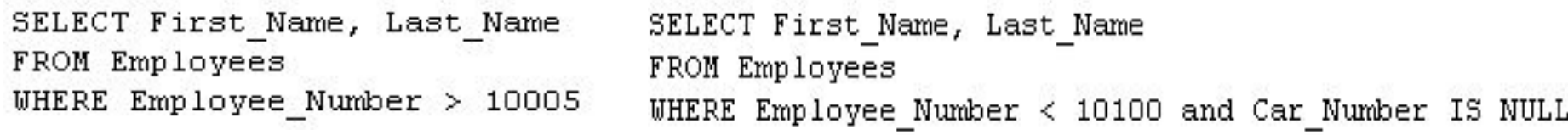

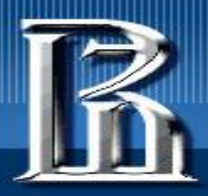

# **Join**

- Отличительной чертой RDBMS является возможность извлечения данных из нескольких таблиц с помощью join'ов («соединенных запросов»);
- Пусть есть еще одна таблица Cars (см. пример ниже);
- Должен быть столбец, общий для двух таблиц, чтобы соотнести их друг с другом. Такой столбец, являющийся первичный ключом в одной таблице, называется внешним ключом для другой таблицы;
	- Так, **Car\_number** это первичный ключ в Cars и внешний ключ в Employees.
- Внешний ключ может быть либо null, либо указывать на существующее первичное значение в таблице, на которую он указывает. Первичный ключ не может быть null.

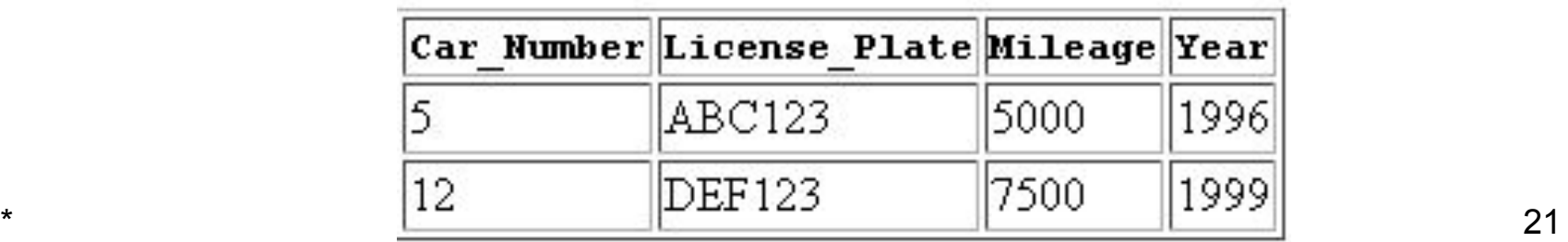

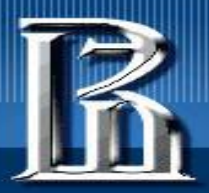

## **Пример Join'а**

#### **SELECT DISTINCT** Employees.First\_Name, Employees.Last\_Name, Cars.License\_Plate, Cars.Mileage, Cars.IssueDate **FROM** Employees, Cars **WHERE** Employees.Car\_Number = Cars.Car\_Number

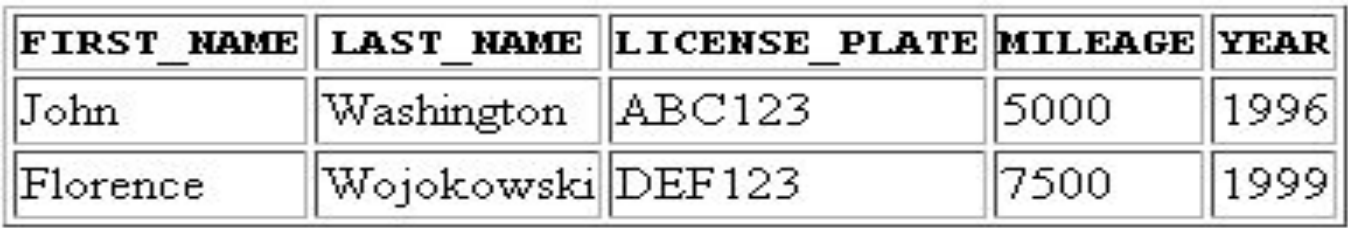

**Замечание**: приведенные здесь примеры взяты из учебника Oracle и содержат некоторые неточности (ошибки), которые исправлены в примерах семинара (в Derby **YEAR** является ключевым словом и не может быть именем столбца, и т.п.). Это *изложение не может рассматриваться как учебное пособие по SQL.*

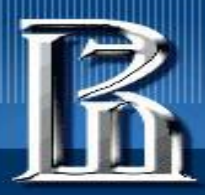

# **Команды SQL**

- Команда SQL делятся на две основные категории:
	- Data Manipulation Language (**DML**);
	- Data Definition Language (**DDL**)
- Наиболее употребляемые **DML**-команды:
	- **– SELECT**
	- **– INSERT**
	- **– DELETE**
	- **– UPDATE**
- Наиболее употребляемые **DDL**-команды:
	- **– CREATE TABLE**
	- **– DROP TABLE**
	- **– ALTER TABLE**

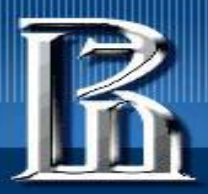

### **Result Sets и Cursors**

- Строки, удовлетворяющие условию запроса, называются результирующим множеством – *result set*;
- В результате выполнения запроса их может быть ноль, одна или более;
- Пользователь может обращаться только к одной строке в результирующем множестве, что обеспечивает *курсор* – аналог указателя в файле, содержащем строки из result set; курсор указывает, к какой строке осуществляется обращение и позволяет итерировать эти строки;

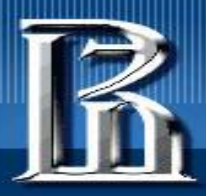

# **Транзакции**

- Разные пользователи могут общаться с базой одновременно;
- Требуется синхронизация для сохранения целостности данных;
- Транзакция это набор из одного или более SQL-операторов, выполняющих логическую единицу работы.
- Транзакция заканчивается либо действием commit, либо действием rollback – в зависимости от того, нарушается ли целостность данных;
- Оператор **COMMIT** делает изменения, выполненные операторами транзакции, постоянными в базе данных;
- Оператор **ROLLBACK** отменяет все изменения от транзакции;
- Механизм блокировки (Lock) запрещает двум транзакциям одновременно манипулировать одними данными...

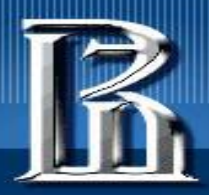

## **Stored Procedures (Хранимые процедуры)**

- Это группа SQL-операторов, которую можно выполнить, вызвав по имени (как функцию или метод);
- Традиционно их писали на языке общения с DBMS;
- Современные продукты позволяют писать stored procedures на Java (и перемещать их байткоды между разными DBMS);
- Они хранятся в DBMS, и единожды написанные/сохраненные могут использоваться там многократно;

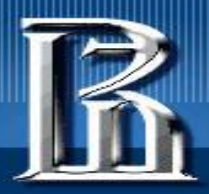

### **Метаданные**

- Базы данных хранят пользовательские данные + информацию о самих себе;
- DBMS имеют системные таблицы, в которых перечисляются все таблицы в базе, их имена, первичные и внешние ключи, хранимые процедуры и т.д. и т.п.
- JDBC предоставляет интерфейс DatabaseMetaData, который позволяет получать всю необходимую служебную информацию.

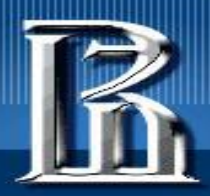

# **Конфигурация JDBC**

- Было и есть много DBMS хороших и разных:
	- **– IBM DB2,**
	- **– Microsoft SQL Server,**
	- **– MySQL,**
	- **– Oracle,**
	- **– Informix,**
	- **– PostgreSQL ( http://jdbc.postgresql.org ),**
	- **– и т.д.**
- Мы рассмотрим работу с **Apache Derby** это RDBMS, полностью реализованная на Java (в open source сообществе Apache)
- Ранее это называлось Java DB и входило в состав JDK (по JDK8 включительно)

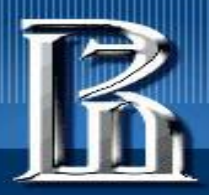

# **Apache Derby**

- Apache Derby ранее поставлялась вместе с JDK (до его последних сборок JDK8), но теперь не входит в JDK ( с JDK9 и далее). Теперь ее надо брать с сайта: http://db.apache.org/derby/derby\_downloads.html
- C Apache Derby можно работать:
	- **– в серверном режиме (надо стартовать отдельный сетевой сервер, который будет выполнять запросы к базе данных от разных клиентов), или**
	- **– во встроенном режиме (работает в той же JVM, что и само приложение, которое только и может иметь доступ к базе; клиенты могут работать через него).**
- Для наших целей можно взять bin distribution см. на сайте (ссылка выше).
	- **– Обладатели Windows / MAC'ов / Linux'ов берут соответствующий дистрибутив;**
	- **– Derby это java-программа, что сразу «уравнивает» весь зоопарк платформ!**
- Радость в том, что установка Derby (как Java-программы) проста: надо распаковать архив – и все... (на моей машине – см. C:\distrib\ApacheDerby)

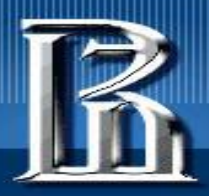

## **Для начала работы с Derby:**

- Заготовьте директорию, где будут ваши базы данных: например, **…\DERBY (мы это проделаем в Idea на практических занятиях...)**
- В командных файлах используется переменная **DERBY\_HOME**, указывающая на корень установки Derby на компьютере, например:
	- **set DERBY\_HOME=C:\distrib\ApacheDerby\db-derby-10.15.2.0-bin**
- Заготовьте следующие файлы в некоторой директории (для работы с конкретной базой):
	- **- <someName>Start.bat java -jar %DERBY\_HOME%\lib\derbyrun.jar server start**
	- **- <someName>Shutdown.bat java -jar %DERBY\_HOME%\lib\derbyrun.jar server shutdown**
	- **- ij.properties**

**ij.driver=org.apache.derby.jdbc.ClientDriver ij.protocol=jdbc:derby://localhost:1527/ ij.database=MYDATABASE;create=true**

**- <someName>IJ\_Dialog.bat**

**java -jar %DERBY\_HOME%\lib\derbyrun.jar ij -p ij.properties**

•База данных создается относительно текущей рабочей директории; если мы хотим нашу базу данных иметь в подпапке DERBY, то **working dir** должна быть DERBY (cd …\**DERBY**)

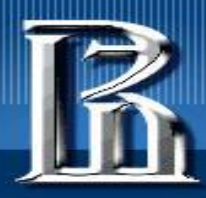

- Для таких дел удобно использовать plugin в Idea для запуска командных файлов (в командной строке) или Far Manager…
- Запустить <...>Start.bat
	- Ответ: Apache Derby network server started and ready to accept connections on port…)
- Запустить <…>IJ\_Dialog.bat (в другом консольном окне)
	- создана база и начат диалог...
- Поиграть с полученной базой данных MYDATABASE в диалоге **ij**:
	- **• не набирать " вместо ' и не забывать ; в конце**

**CREATE TABLE Greetings (Message CHAR(20)); INSERT INTO Greetings VALUES ('Hello, World!'); SELECT \* FROM Greetings; DROP TABLE Greetings; EXIT;**

• Запустить <…>Shutdown.bat (из другого окна).

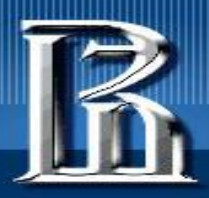

## **Регистрация класса драйвера**

- Derby автоматически должен это делать
	- если в derby.jar есть запись META-INF/services/java.sql.Driver
- Есть два способа зарегистрировать драйвер у Driver Manager'а:
	- Принудительно загрузить класс драйвера и его статический инициализатор обеспечит регистрацию. Например:
		- **• Class.forName("org.postgresql.Driver");** // force loading of driver class
	- Задать property **jdbc.drivers** при запуске своего приложения. Например:
		- **java -Djdbc.drivers=org.apache.derby.jdbc.ClientDriver ProgramName**
		- Можно также задать это свойство программно:

**System.setProperty("jdbc.drivers","org.apache.derby.jdbc.ClientDriver");**

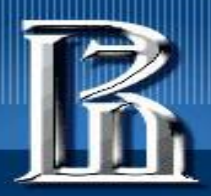

### **Выполнение операторов SQL**

- См. Хорстмана т.2, глава 5 про JDBC и примеры к этой главе...
- В нашем курсе мы не ставим целью освоение SQL; для этого будут другие, специально предназначенные курсы...
- Но способ работы с SQL в Java с помощью JDBC должен быть виден и понятен...
- Компания Oracle главная мировая компания–производитель СУБД, серверов и приложений баз данных – не случайно приобрела Sun Microsystems за \$ 7.4 миллиарда (в 2010 г.), которая сама приобрела шведскую компанию MySQL AB за \$ 1 миллиард (в 2008 г.).

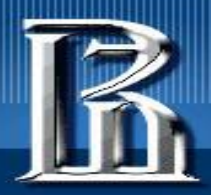

### **Источники**

- Учебник: Хорстманн т.2 глава 5 (11 издание) + Примеры кода
- Материалы семинара
- https://docs.oracle.com/javase/tutorial/jdbc/basics/index.html
- https://db.apache.org/derby/
- http://db.apache.org/derby/docs/10.15/ref/
- http://db.apache.org/derby/docs/10.15/devguide/
- http://www.vogella.com/tutorials/ApacheDerby/article.html
- http://www.ibm.com/developerworks/ru/library/os-ad-trifecta1/index.html
- https://ru.bmstu.wiki/Apache\_Derby
- https://coderlessons.com/tutorials/bazy-dannykh/izuchite-apache-derby/apache-derby-kratkoe-r ukovodstvo
- **• Для MySQL см. сайт https://www.mysql.com/ and do google all that stuff around …**

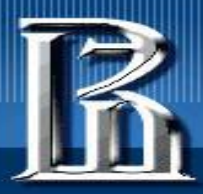

## **Appendix: Как проверить существование таблицы**

- Рассмотрим, как можно проверить существование таблицы в базе данных с помощью JDBC и стандартного SQL
- JDBC предоставляет стандартные средства чтения и записи данных в базе данных. Помимо данных, хранящихся в таблицах, мы можем читать данные, описывающие собственно базу данных. Для этого мы можем использовать объект DatabaseMetaData, который можно взять из JDBC connection:

DatabaseMetaData databaseMetaData = connection.getMetaData();

• Этот объект предоставляет много полезных методов. В частности, мы можем напечатать все имеющиеся таблицы:

ResultSet resultSet = databaseMetaData.getTables(

null, null, null, new String[] {"TABLE"});

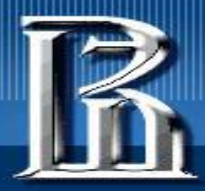

```
while (resultSet.next()) {
     String name = resultSet.getString("TABLE_NAME");
     String schema = resultSet.getString("TABLE_SCHEM");
     System.out.println(name + " on schema " + schema);
}
```
•Так как мы не предоставили три первых параметра, мы получаем все таблицы во всех каталогах и схемах. Мы могли бы сузить наш запрос для, например, одной схемы:

```
ResultSet resultSet = databaseMetaData.getTables(
```
null, "PUBLIC", null, new String[] {"TABLE"});

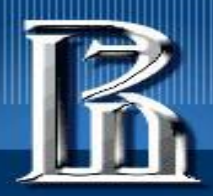

}

### ГОСУДАРСТВЕННЫЙ УНИВЕРСИТЕТ ВЫСШАЯ ШКОЛА ЭКОНОМИКИ

### **Проверка существования таблицы**

- Если мы хотим проверить существование таблицы с помощью объекта DatabaseMetaData, нам не надо итерировать по ResultSet, *нам надо просто убедиться, что он не пустой*.
- Создадим таблицу EMPLOYEE: connection.createStatement().executeUpdate("create table EMPLOYEE (id int primary key auto\_increment, name VARCHAR(255))");
- Теперь мы может сделать так:

 boolean tableExists(Connection connection, String tableName) throws SQLException { DatabaseMetaData meta = connection.getMetaData();

ResultSet resultSet = meta.getTables(null, null, tableName, new String[] {"TABLE"}); return resultSet.next();

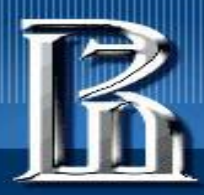

• Замечание. Хотя SQL не является case-sensitive, реализация метода getTables() – является case-sensitive. Даже если мы определим таблицу, назвав ее маленькими буквами, она будет храниться с заглавными буквами. Поэтому, метод getTables() будет работать с именами таблиц, заданными заглавными буквами, и нам надо использовать имя "EMPLOYEE", а не "employee".

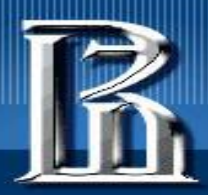

### **Проверка существования таблицы с помощью SQL**

- Хотя использовать DatabaseMetaData удобно, мы можем захотеть использовать в тех же целях «чистый» SQL. Для этого нам надо посмотреть на таблицу **tables**, расположенную в схеме **information\_schema**. Это – часть стандарта SQL-g2, реализованного в большинстве СУБД (с важными исключениями: Oracle, Derby…).
- Мы выполняем следующее: SELECT count(\*) FROM information\_schema.tables //не везде… WHERE table\_name = 'EMPLOYEE' LIMIT 1; // не везде…
- Это можно сделать в JDBC созданием простого prepared statement'а и проверкой результирующего счетчика на равенство нулю.
- Можно и просто попытаться воспользоваться таблицей («на пробу»)…

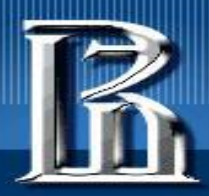

## **Appendix: разные Java embedded СУБД**

- Встроенная база данных это база данных, которая является составной частью приложения.
- Встроенные базы данных могут быть очень полезными на этапах разработки и тестирования, так как они:
	- Легкие в реализации (lightweight);
	- Быстрые;
	- Упрощают тестирование;
	- Просто конфигурируются.
- Есть несколько альтернатив для выбора (со своими плюсами и минусами). Все они поддерживают JDBC API (со встроенными и клиент-серверными конфигурациями) :
	- HSQLDB (HyperSQL Database); http://hsqldb.org/
	- H2; http://www.h2database.com/html/main.html
	- Apache Derby.

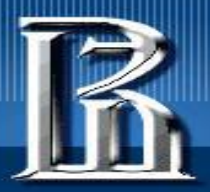

### **Встроенная конфигурация**

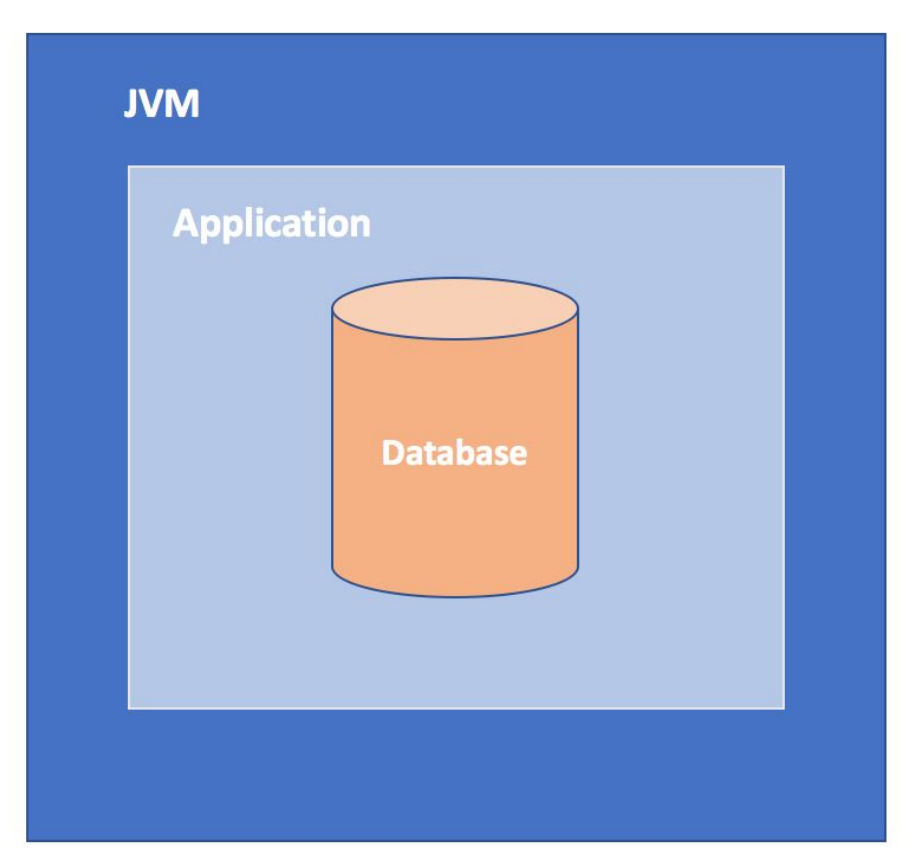

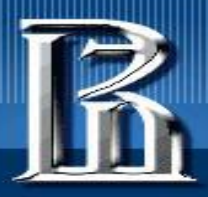

## **Источники**

- https://www.baeldung.com/jdbc-check-table-exists
- https://dzone.com/articles/3-java-embedded-databases?edition=728528
- http://hsqldb.org/
- http://www.h2database.com/html/main.html
- https://db.apache.org/derby/